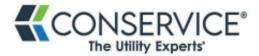

# **Accessing Your Online Account**

The <u>www.utilitiesinfo.com</u> website is the one-stop location for all your Conservice account information. With this mobile-friendly site you can:

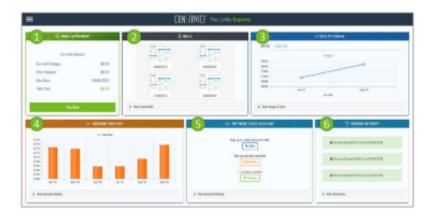

- View balances due
- View recent and historical bills
- 3 View your daily and monthly usage
- 4 View your account history
- Optimize your account
- 6 Monitor your account activity

## **Getting Started**

To log in for the first time, use the account number (username) and web pin (password) located on your billing statement (see below). For security reasons, you will be prompted to change your password during your initial log in. If you have trouble logging in, please call 1.866.947.7379.

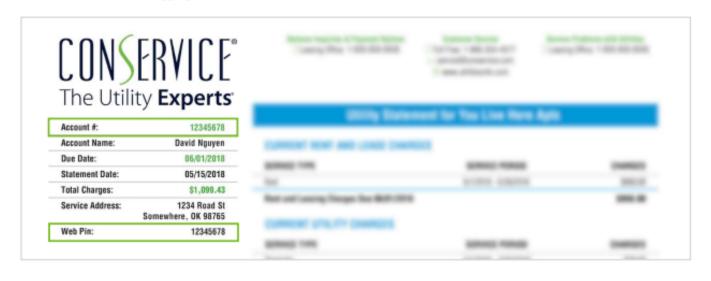

### STEP 2 - CHANGE YOUR USERNAME AN PASSWORD

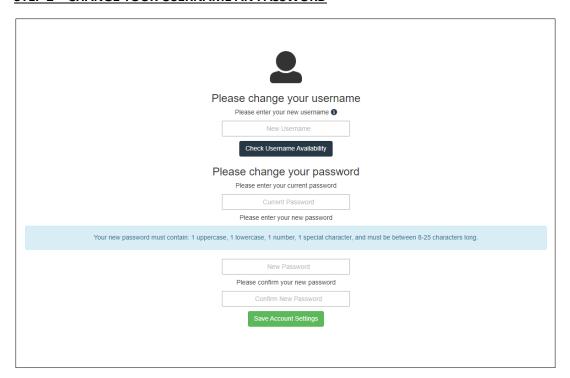

### **STEP 3 - CONFIRMATION OF SET-UP**

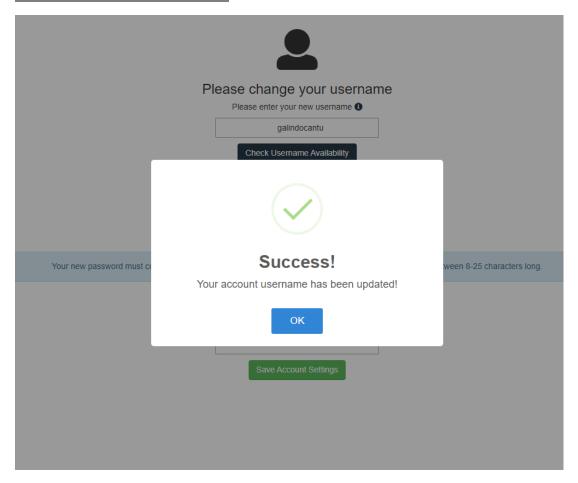

### STEP 4 - YOU ARE IN

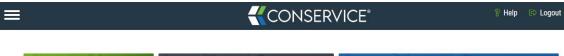

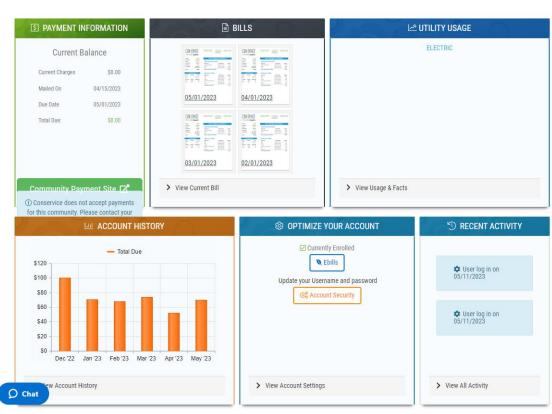